## How to Solve DVR Live View Noise Issue of Hik-Connect

If there is noise of DVR in Hik-Connect when remote live view or sliding channel (switch to next screen), you can try the following methods to solve the problem.

1. If you connect a coaxial audio camera to DVR, please turn on Noise Reduction function in Hik-Connect to solve it.

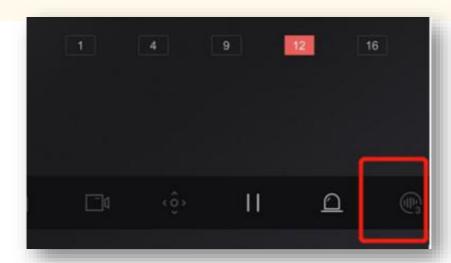

- 2. If It's not a coaxial audio camera, please change to **coaxial** audio camera then connect to DVR.
- 3. If you don't want to change camera, please change camera Stream Type from video & audio to video and set DVR audio resource as local to solve the problem.

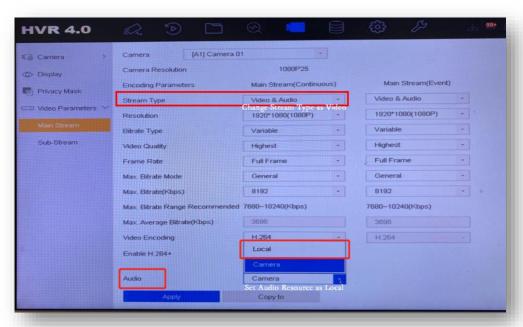

- Audio resource can only be configured in local GUI.
- Stream Type can be configured both in web browser and local GUI

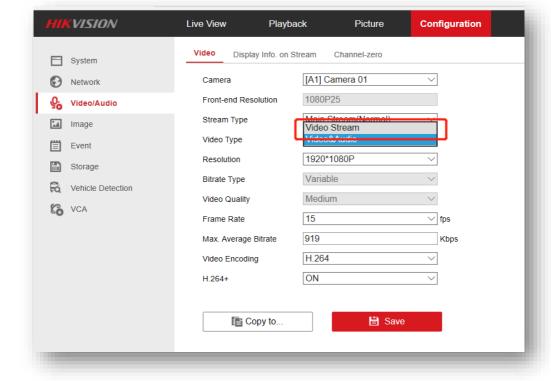